\_ FCO DM300-F001 (DAS), Composite link probs w/data compression

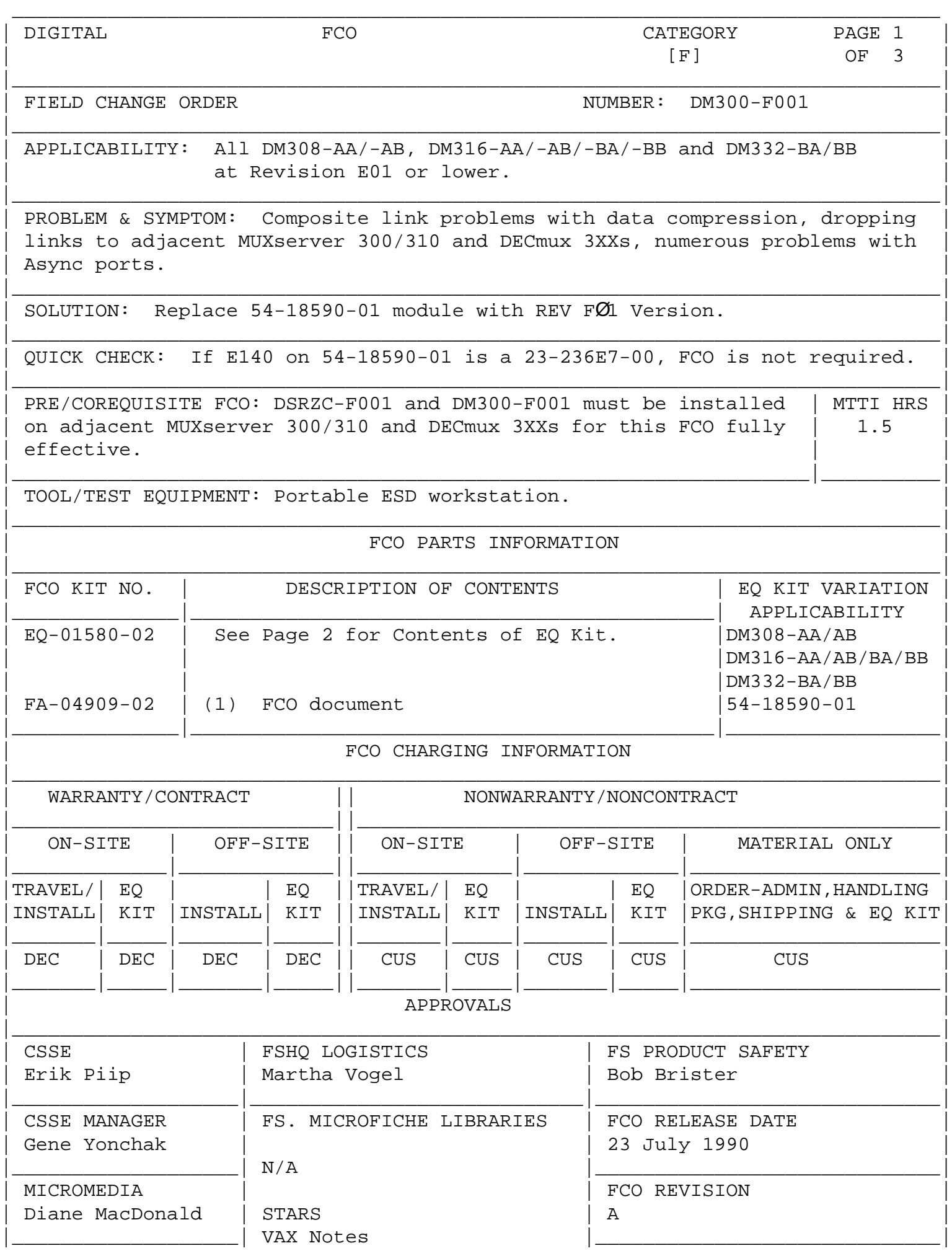

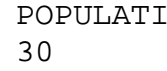

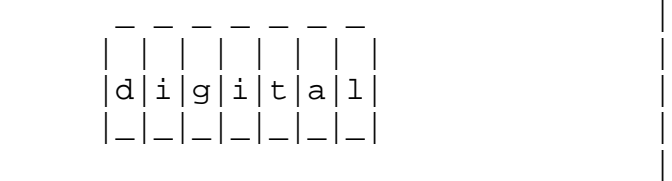

| | | | | | | | | FCO DM300-F001

PAGE 2 OF 3

Contents of EQ-01580-02 (Continued from Page 1)

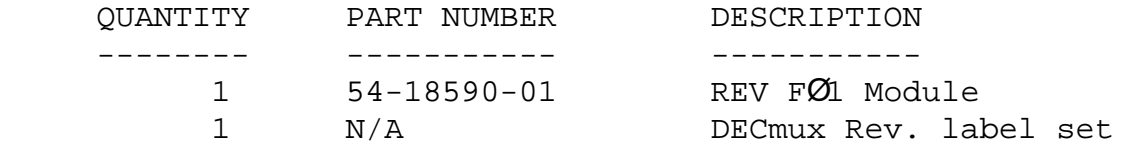

 THIS UPDATE IS APPLICABLE TO ALL DM308-AA/AB, DM316-AA/AB/BA/BB AND DM332-BA/BB AT REVISION E01 OR LOWER.

\_\_\_\_\_\_\_\_\_\_\_\_\_\_\_\_\_\_\_\_\_\_\_\_\_\_\_\_\_\_\_|\_\_\_\_\_\_\_\_\_\_\_\_\_\_\_\_\_\_\_\_\_\_\_\_\_\_\_\_\_\_\_\_\_\_\_\_\_\_\_\_\_

|\_\_\_\_\_\_\_\_\_\_\_\_\_\_\_\_\_\_\_|\_\_\_\_\_\_\_\_\_\_\_\_\_\_\_\_\_\_\_\_\_\_\_\_\_\_\_\_|\_\_\_\_\_\_\_\_\_\_\_\_\_\_\_\_\_\_\_\_\_\_\_\_\_\_\_\_\_|

 This update requires changing the logic module in the DECmux 300 and adding a new revision label to the unit.

 The following are the steps to follow when installing the updated firmware on the DECmux 300:

 \*\*\*\*\*\*\*\*\*\*\*\*\*\*\*\*\*\*\*\*\*\*\*\*\*\*\*\*\*\*\*\*\*\*\*\*\*\*\*\*\*\*\*\*\*\*\*\*\*\*\*\*\*\*\*\*\*\*\*\* C A U T I O N \* All modules and chips contain electrostatic discharge \* sensitive devices (ESDS). The use of the VELOSTAT kit  $*$ is essential to prevent damage which may not be noticed  $*$  \* immediately. \* \*\*\*\*\*\*\*\*\*\*\*\*\*\*\*\*\*\*\*\*\*\*\*\*\*\*\*\*\*\*\*\*\*\*\*\*\*\*\*\*\*\*\*\*\*\*\*\*\*\*\*\*\*\*\*\*\*\*\*\*

- 1. Use the "Anti-Static WorkStation" (DEC P/N 29-26246-00) when performing the following update. All proper anti-static procedures (as outlined in DEC-STD-067) are to be followed at all times.
- 2. Set up the VELOSTAT Kit:
	- Unfold the VELOSTAT mat to full size.
	- Attach the 15' ground cord to the VELOSTAT snap fastener on the mat.
	- Attach the alligator clip end of the ground cord to a good ground on the system.
	- Attach the wrist strap to either wrist and the alligator clip to a convenient portion of the mat.
- 3. Place the DECmux 300 on the VELOSTAT mat.

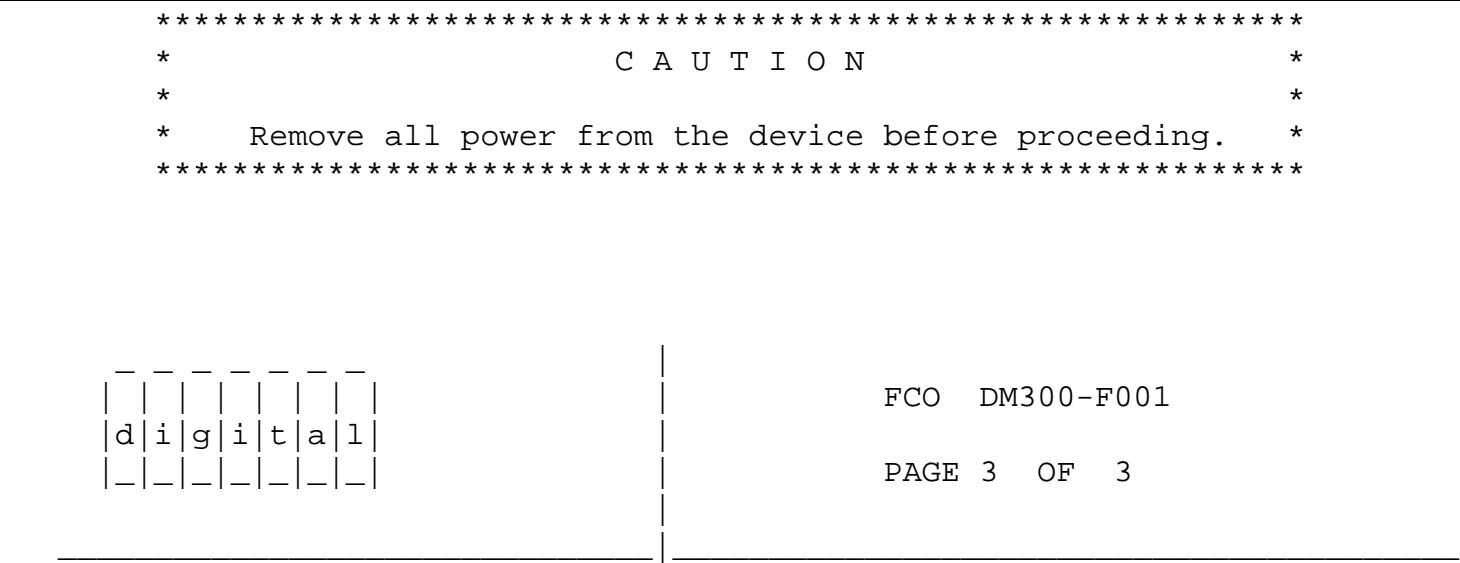

- 4. Remove the DECmux 300 power cord from the electrical outlet. To ensure total isolation from AC power, also remove the power cord from the IEC receptacle of the DM300 and set the cord aside. Expose the unit's bottom, locate and remove the four (4) screws that secure the plastic covers and the rubber feet. Locate and remove the four (4) screws that secure the bottom plastic cover to the metal box. Remove the plastic cover. Split the unit's metal covers by removing the screws holding the halves together, and unfolding them. Take care with the power supply cable connecting the two halves and the cables going to the Distribution panels.
- 5. Remove all cables attached to the logic module, taking care to note their position.
- 6. Remove the new REV FØ1 logic module from its packaging, and place it on the ESD work station.
- 7. Remove the screws securing the original logic module in the unit. Then remove the module from the unit, also placing it on the ESD workstation.
- 8. Install the replacement module in the reverse order to removing the original module.
- 9. Re-assemble the unit.
- 10. Install the appropriate "DM3XX-X REV FØ1" label, (which reflects the model of DECmux 300), over the original revision label on the rear of the unit.

\^ DM300 \\DM300 \\DM300-F001 \\PIIP \\1990 \\JUL \\FCO\_DOCS